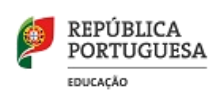

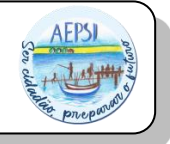

**DESBLOQUEIO DO "ECRÃ AZUL"**

## **NOVO PROCEDIMENTO**

Devido a um erro de configuração por parte do fornecedor, tem sido comum o problema do "ecrã azul" em muitos computadores Lenovo tipo III. Caso apareça um ecrã azul, semelhante ao da imagem, entrar no link abaixo (tem de entrar num outro PC com internet) e colocar os dados que são solicitados, de forma a gerar o código de desbloqueio do PC:

[Desbloqueio CUCo \(inforlandia.pt\)](https://cuco.inforlandia.pt/ucode/)

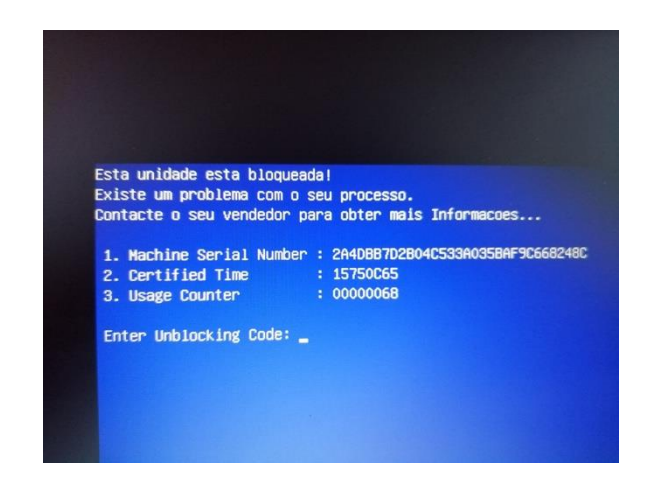

De seguida, (sem deixar que o PC se desligue pois irá gerar novo ecrã azul), deve entrar na sua máquina, abrir o browser da Internet, e clicar no seguinte link:

[Updates CUCo \(inforlandia.pt\)](https://cuco.inforlandia.pt/updates/)

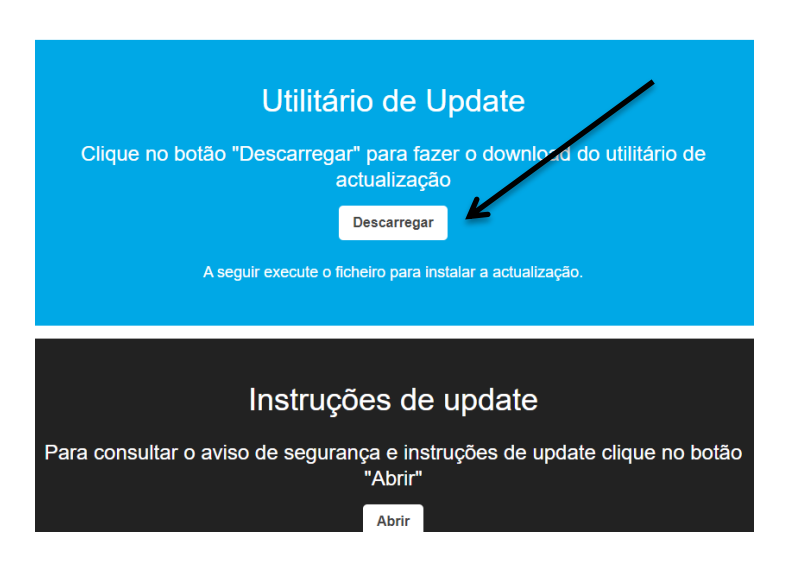

Deverá descarregar esse ficheiro, e de seguida executar (clicar duas vezes sobre o mesmo). Aguarda uns minutos para que o ficheiro execute, e quando a janela preta fechar automaticamente, reinicie o PC para verificar que já consegue aceder ao Sistema.